# 知 WX5560H结合绿洲平台配置微信连WIFI之后用户认证成功会弹出广告页面的 经验案例

[绿洲平台](https://zhiliao.h3c.com/questions/catesDis/680) [Portal](https://zhiliao.h3c.com/questions/catesDis/193) **[李聪](https://zhiliao.h3c.com/User/other/1974)** 2017-06-26 发表

现场有一台WX5560H的无线控制器,目前结合绿洲平台配置了微信连WIFI。现在现场遇到用户认证成 功之后终端会随机弹出广告页面,但是现在客户不希望每次认证成功都弹广告,而且弹出的广告和客 户的业务没有关系,用户希望取消广告的弹出。

本案例AC型号是WX5560H,版本为version 7.1.064, Release 5205P02。

通过上面的问题现象描述,我们先从无线控制器的配置、绿洲平台的配置、微信公众号的配置来分析 原因。

### **1. 现场故障现象**

现场的好几个平台的手机测试之后故障现象都是一样的,微信连WIFI认证成功之后都会出现下面的截 图的广告:

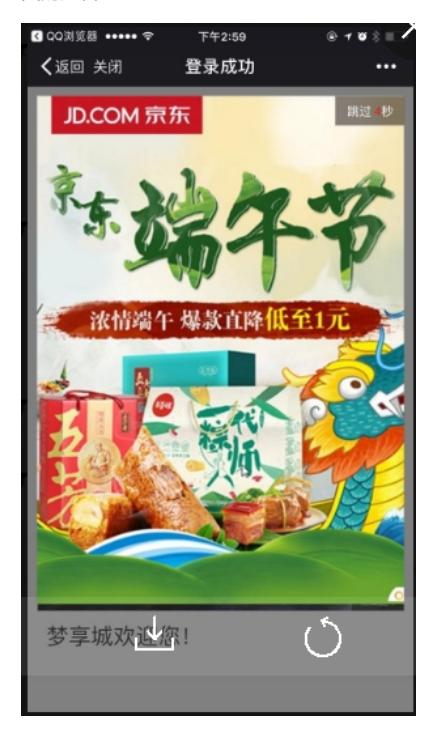

## **2. 搜集无线控制器的配置分析**

我们让现场搜集现场的无线控制器的配置分析来看,目前都是按照《绿洲上线及认证业务开局指导书V 2.3》配置的,AC的配置里面也没有关于重定向广告链接的配置。

### **3. 搜集微信公众号以及绿洲平台的配置分析**

按照《绿洲上线及认证业务开局指导书V2.3》的介绍得知,微信连WIFI的广告链接推送需要在微信公 众号中设置,在微信中认证成功后点击"完成"就会跳转到预设的广告链接。但是检查了微信公众号里面 的配置是空的,并没有配置链接,如下图所示:

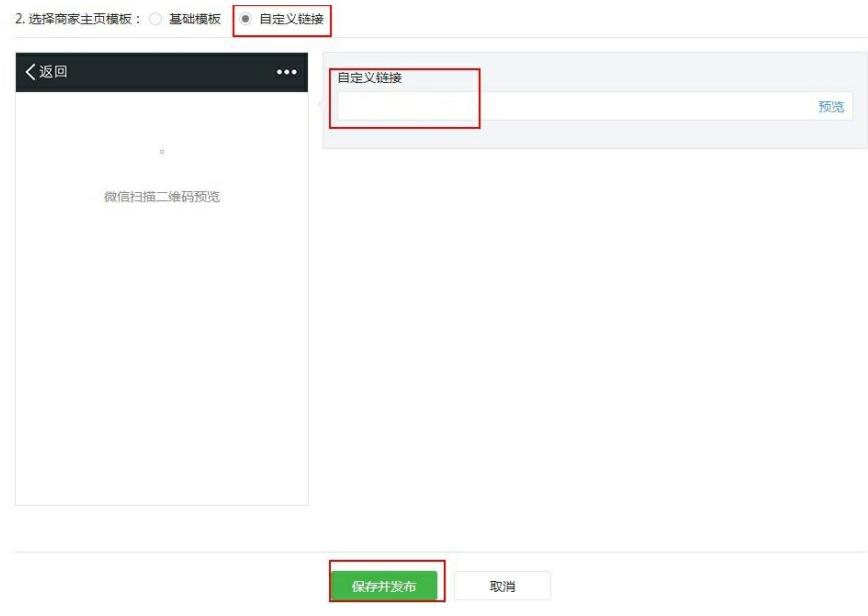

## **4. 检查绿洲平台的配置以及原因分析**

从上面的AC配置以及微信公众号的配置来看,并没有发现问题所在。因此我们只能登录绿洲平台查看 配置。

经过无线产品线工程师的定位分析,在绿洲平台的"我的应用"栏目里面,现场配了个绿洲上的广告推送 ,这个如果绑了的话是随机的广告,会在用户认证通过之后随机推送广告。下面是现场的配置截图:

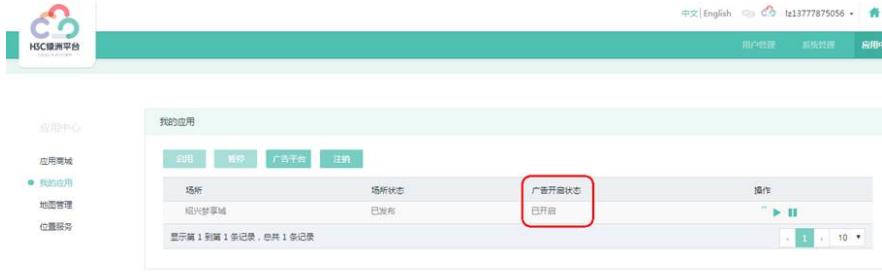

现场将"广告开启状态"改为关闭之后问题解决,可知导致本问题的原因就是绿洲平台里面也有一个广告 推送的设置,这个地方的设置需要注意。

本案例的解决办法就是将绿洲平台里面的"广告开启状态"改为关闭。

通过以上的分析,我们总结了几点建议:

1. 遇到此类问题,我们一般先建议现场更换不同的终端测试,如果不同的终端故障现象一致, 那么检 查AC设备的配置、微信公众号配置、绿洲平台的配置是否有问题。

2.这个案例分析我们得知绿洲平台里面的"我的应用"里面也有广告推送的配置,并且开启这个功能之 后广告推送是随机的页面,这点我们后续需要注意一下。